# CWDS SM Procedure 101 – Producing the Schedule Update Report

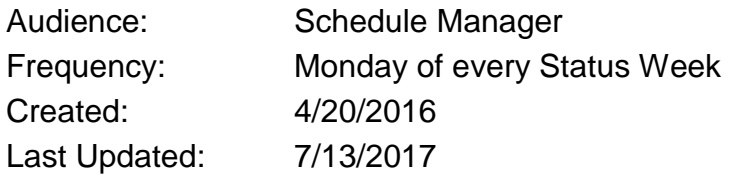

After reading this procedure, you will be able to create the Schedule Update Reports for each service team. The Schedule Update Report is created as part of the bi-weekly schedule update cycle, which is described in the [Schedule Master Plan](https://osicagov.sharepoint.com/sites/projects/CWS-NS/PMO/Agile%20Procedures%20Policies%20and%20Plans/Forms/AllItems.aspx)

#### **Prerequisites:**

- MS Project Professional
- MS Project Online/PWA
- MS Excel
- MS SharePoint

**Master Project Schedule** - Use the current working [CWS-NS Master Schedule,](https://osicagov.sharepoint.com/sites/projects/CWS-NS/PMO/MasterSchedules/Forms/Master%20Schedule.aspx) which is found in the CWD MS Project Online. See [CWDS SM Procedure 107 –](https://osicagov.sharepoint.com/sites/projects/CWS-NS/PMO/_layouts/15/DocIdRedir.aspx?ID=PROJ-460212628-53) Team [Schedule Maintenance](https://osicagov.sharepoint.com/sites/projects/CWS-NS/PMO/_layouts/15/DocIdRedir.aspx?ID=PROJ-460212628-53) for accessing schedules maintained in the CWDS MS Project Online.

**Views\tables\filters used:** S\_Bi-weekly Update Report *view*

#### **Part 1: Generating Schedule Update Reports**

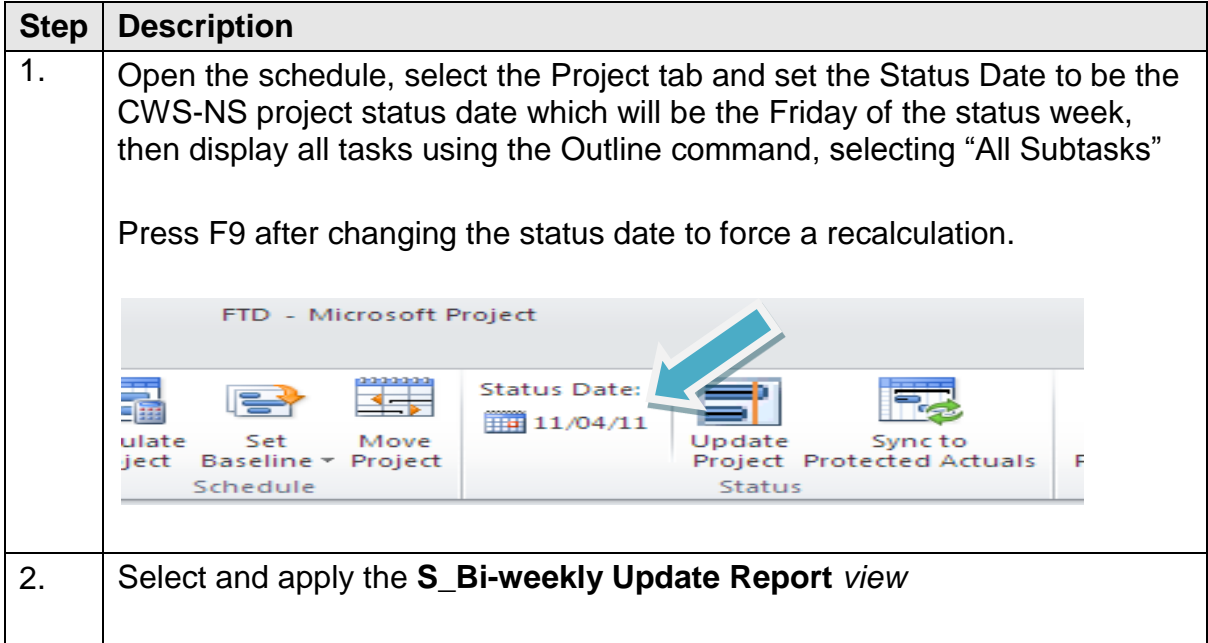

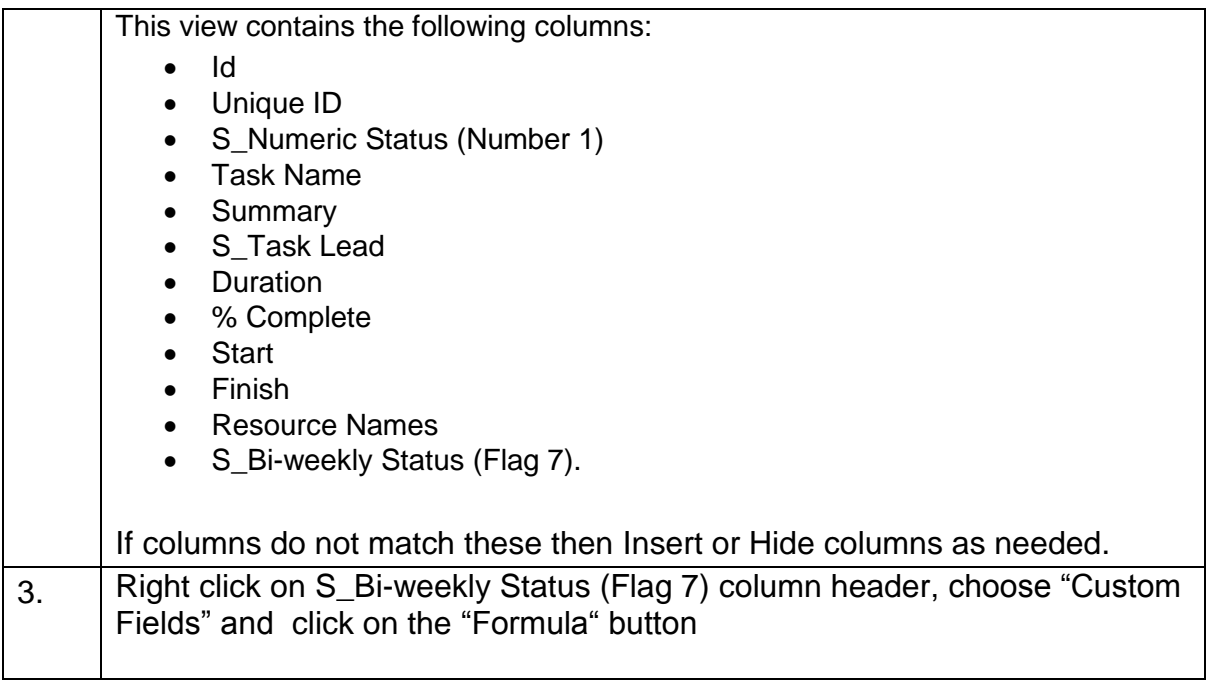

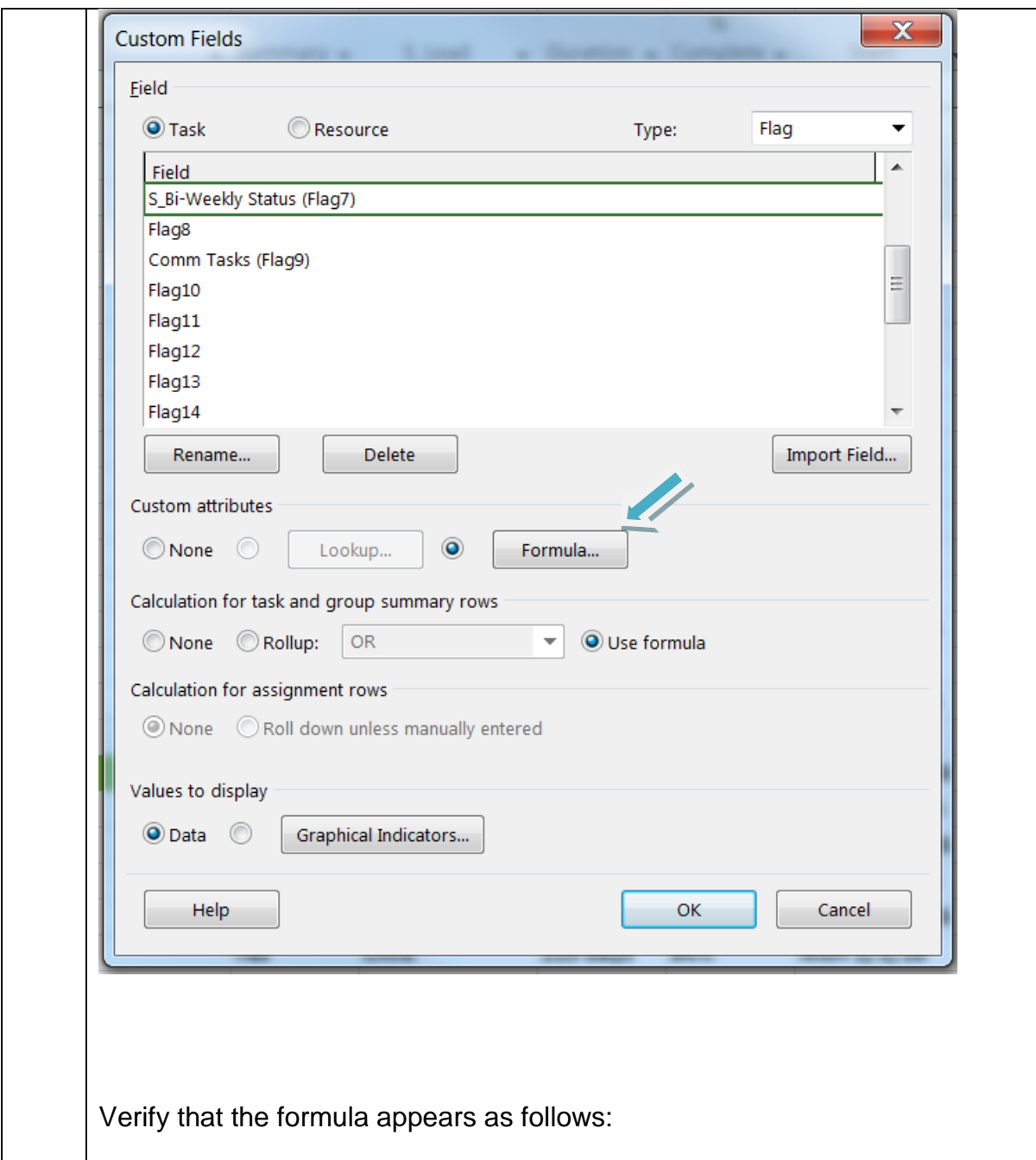

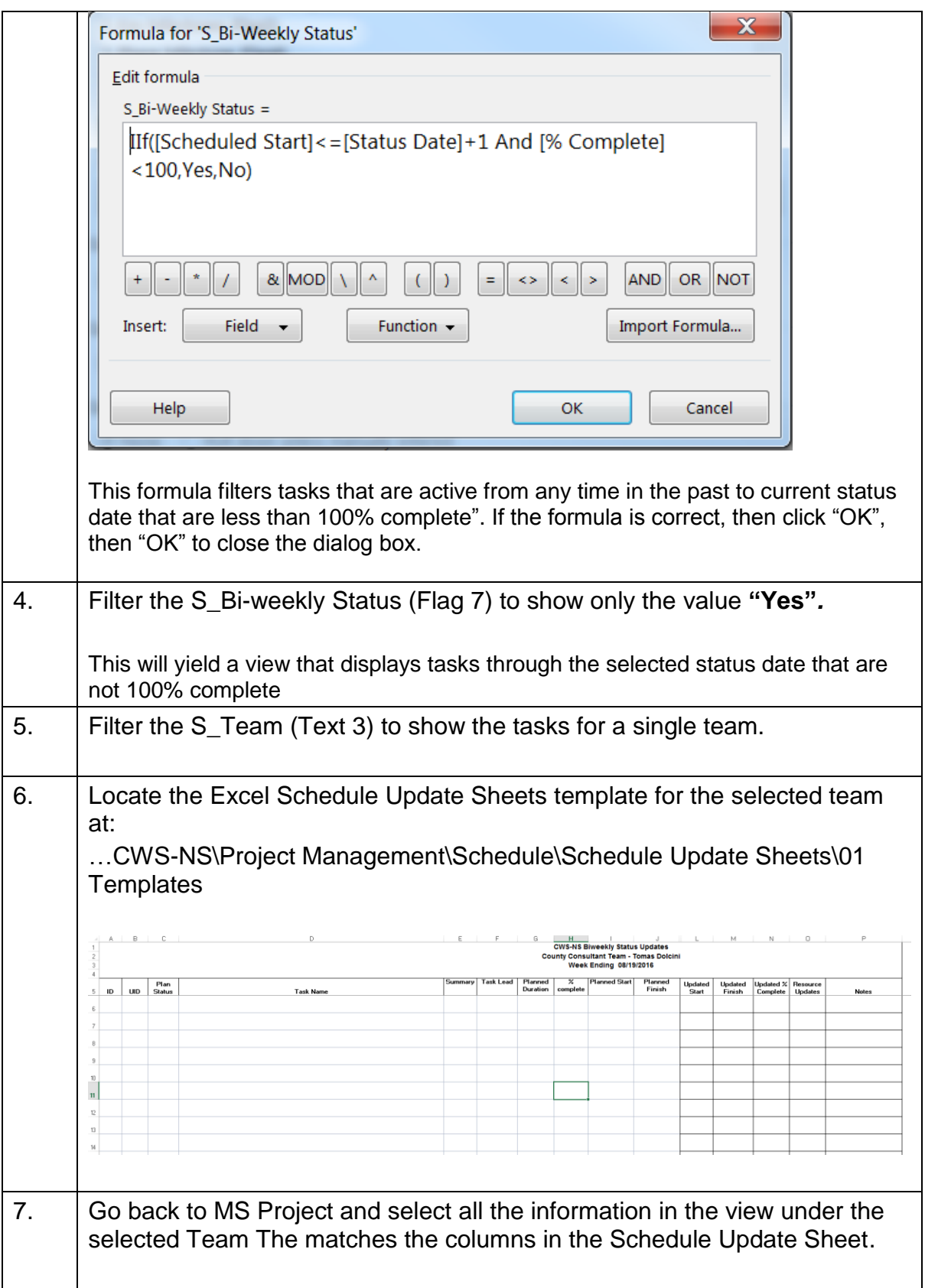

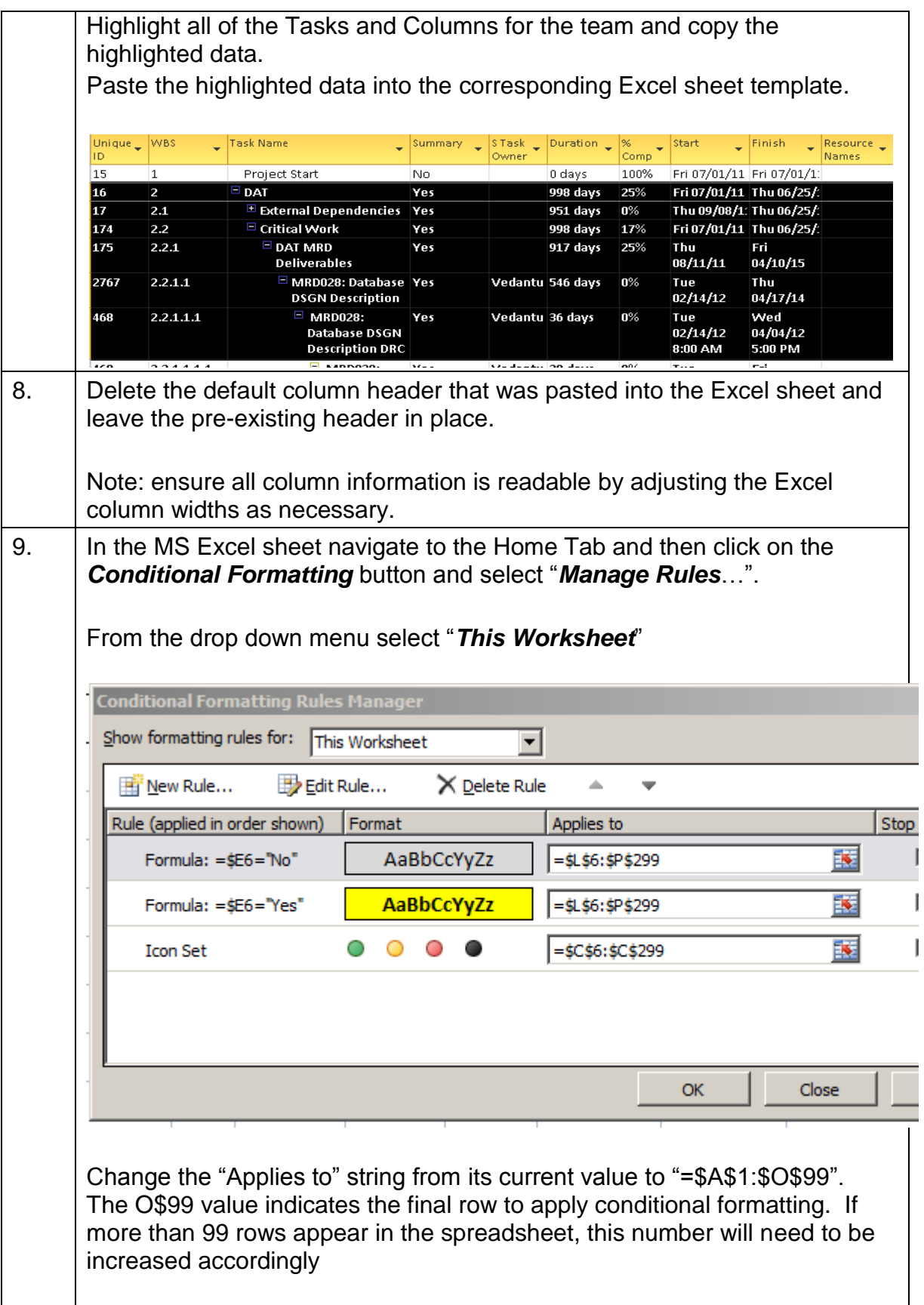

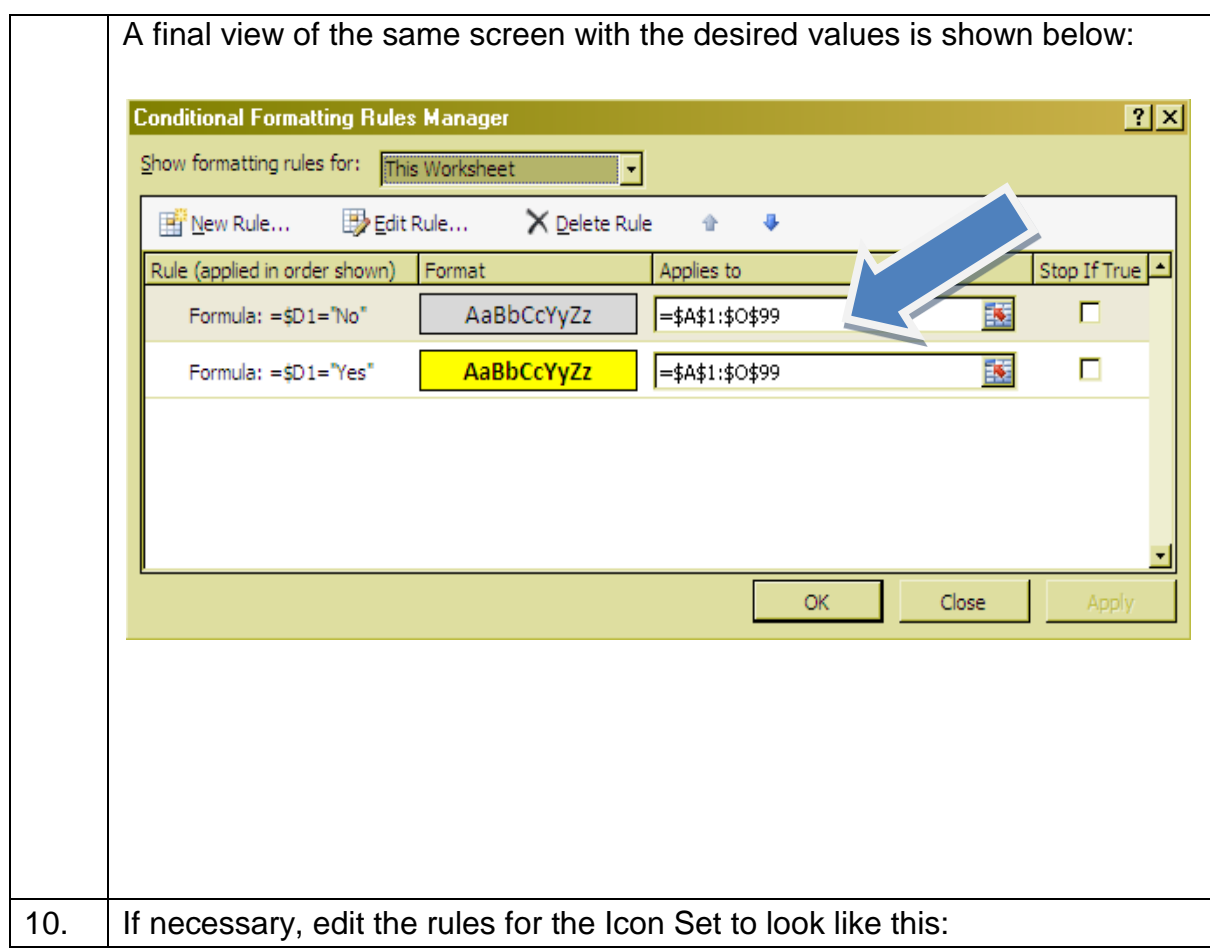

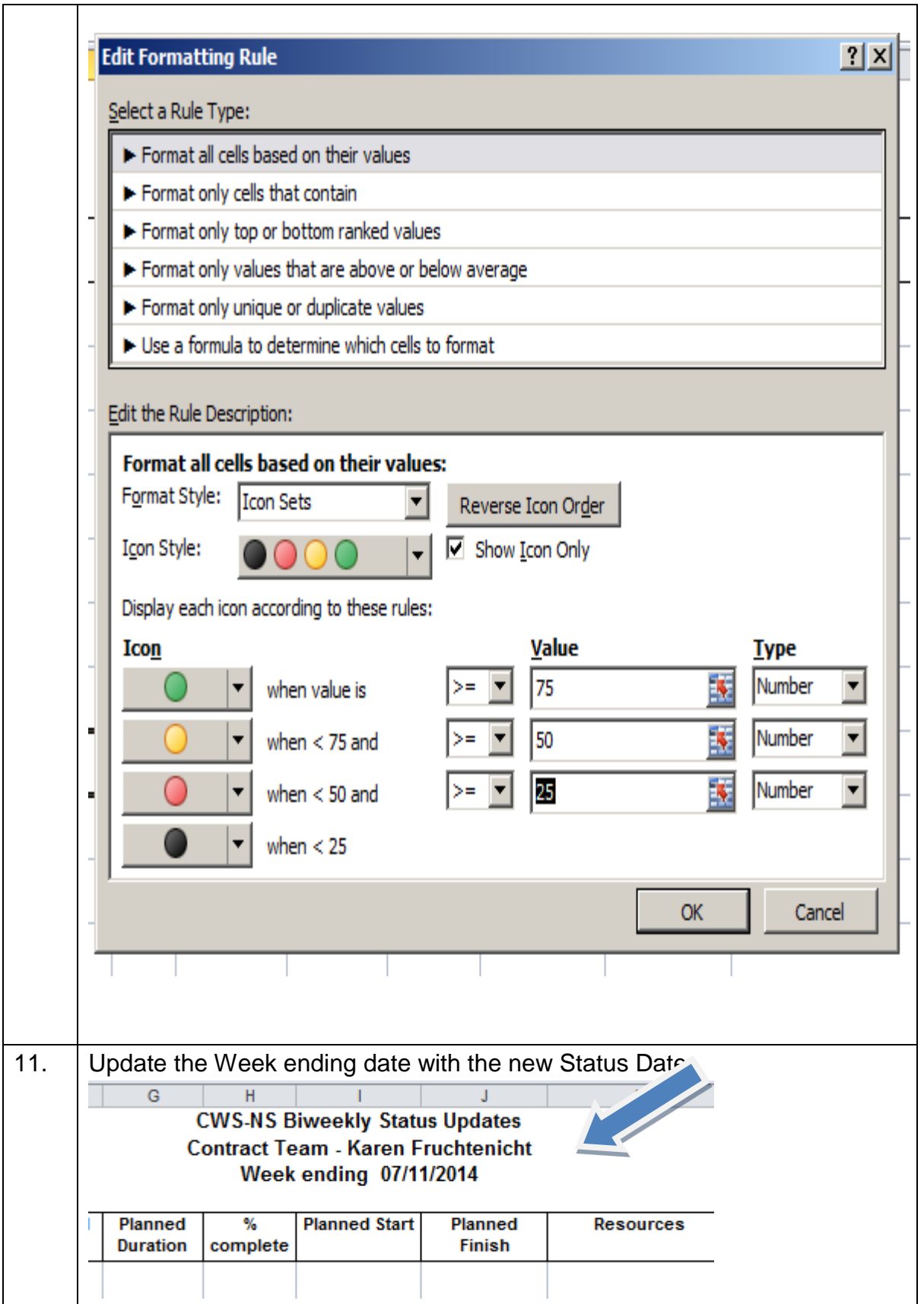

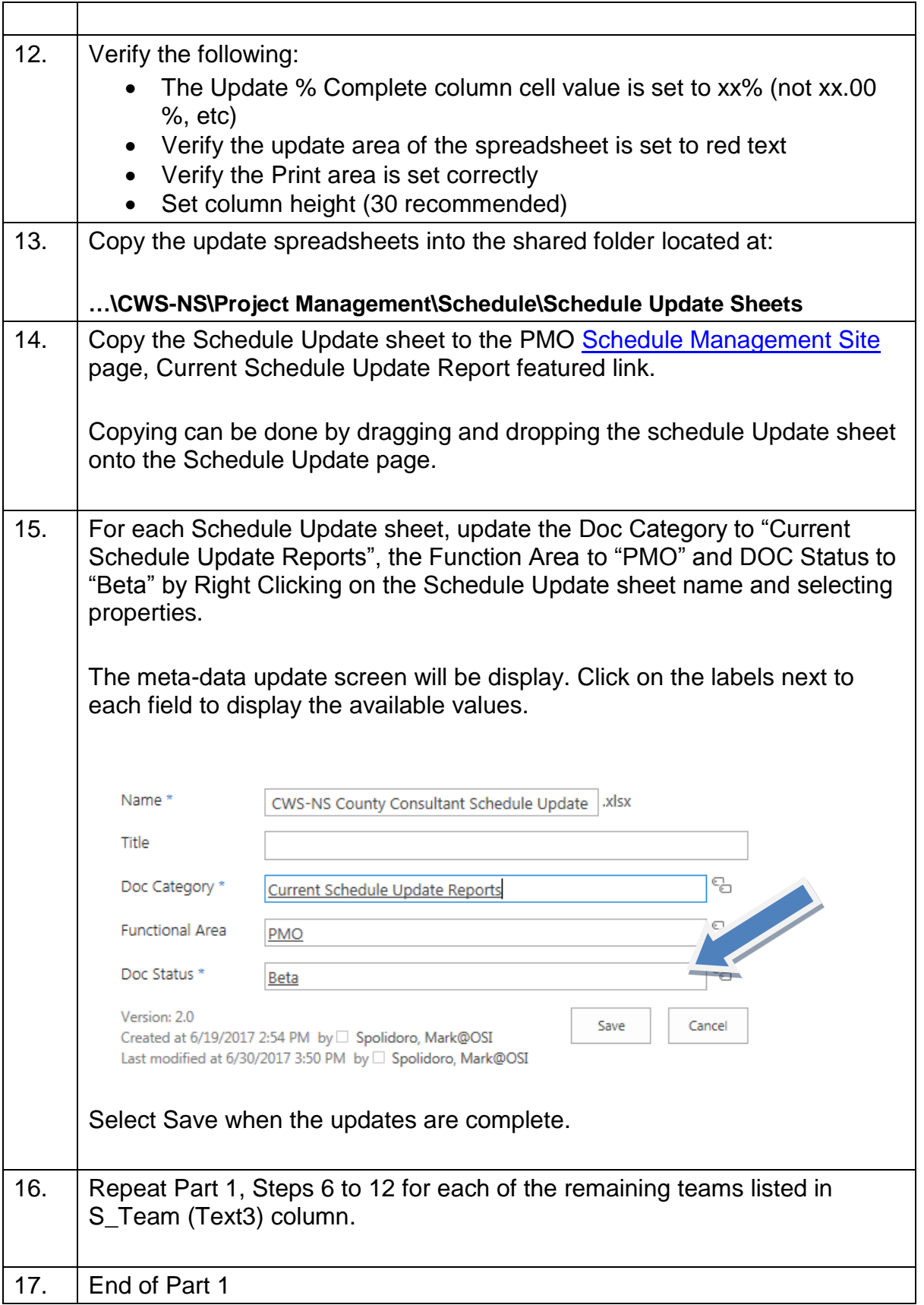

# 101 – Producing the Schedule Update Report

## **Part 2: Updating the Schedule Update Sheets**

The CWS-NS Service Manager, their designee or backup is responsible for using the Schedule Status Update Report to update the status of their portion of the schedule. This report is due back to the Scheduler by close of business, Wednesday of status weeks. The process for updating the Schedule Status Update Report is described in the table below:

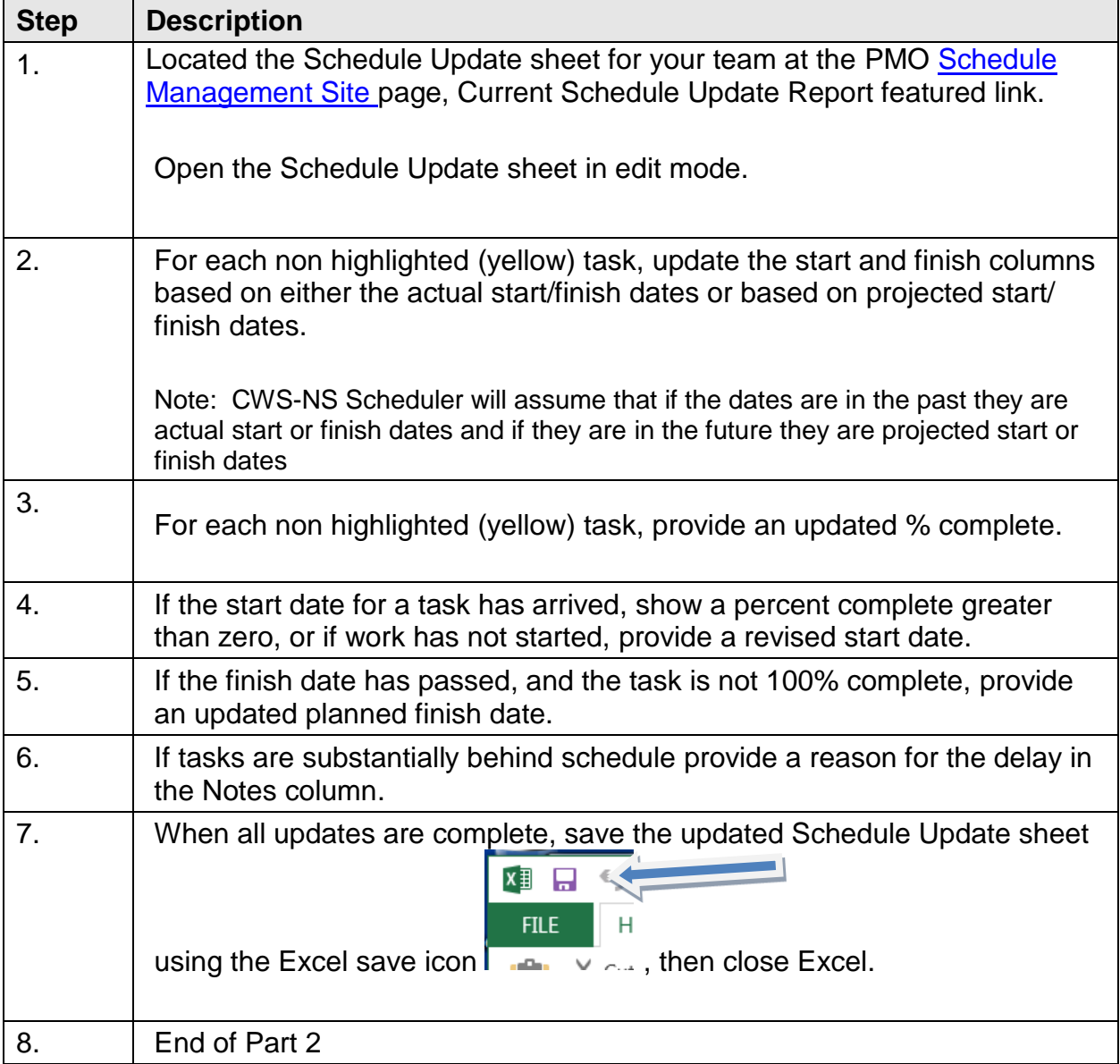

## **Part 3: Making Preliminary Schedule Updates**

The CWS-NS Scheduler updates the schedule carefully reviewing each change to identify the overall impact on successor tasks and key milestones. This process is performed on Thursday of a Status week. The process for entering and analyzing these preliminary updates is described in below:

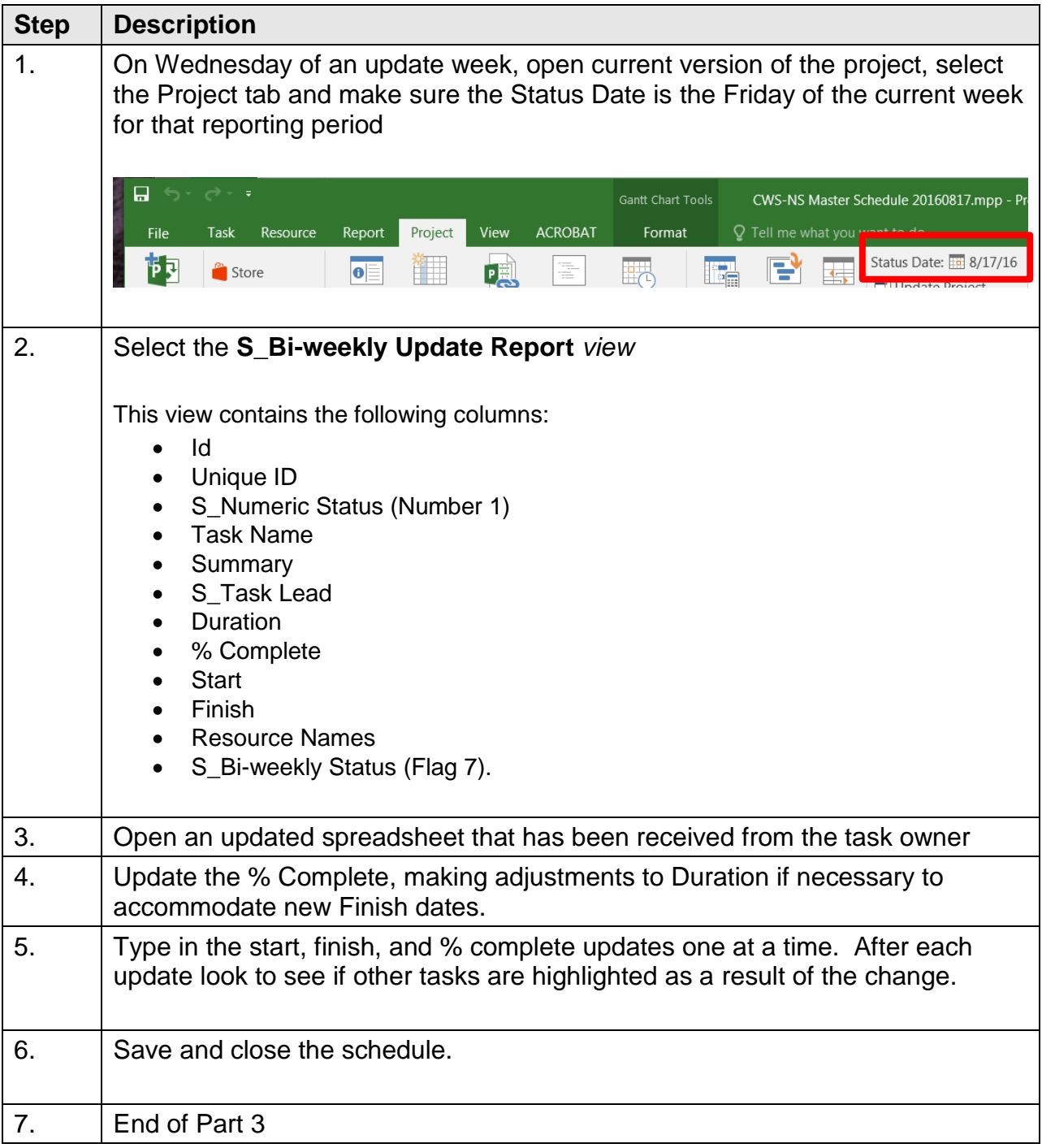

## 101 – Producing the Schedule Update Report

#### **Part 4: Additional Schedule Updates**

To track actual submittal and approval dates of Executive Milestones and Key Deliverables in a timely fashion or changes task to reflect the actual working being performed, the schedule may be updated outside of the normal bi-weekly update cycle.

End of Procedure